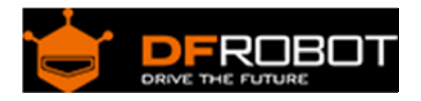

# Joystick Module For Arduino SKU:[DFR0061](https://www.application-datasheet.com/)

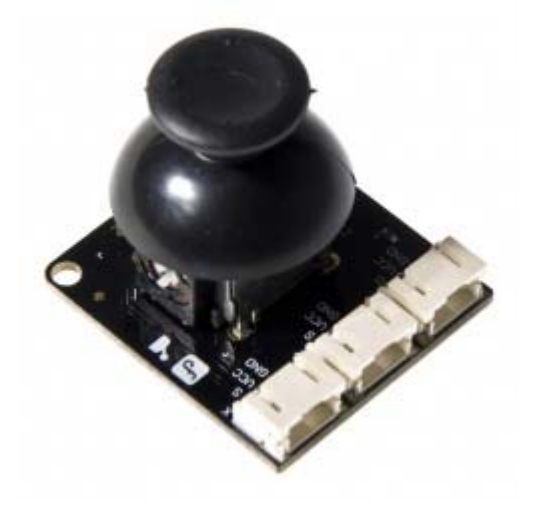

### **Contents**

- 1 Introduction
- 2 Specification
- 3 PinOut
- 4 Tutorial
	- 4.1 Connection Diagram
	- 4.2 Sample Code
- 5 Trouble shooting
- 6 More

#### Introduction

Lots of robot projects need joystick. This module provides a affordable solution to that. Simply connect to two analog inputs, the robot is at your commands with X,Y control. It also has a switch that is connected to a digital pin. This joystick module can be easily connect to Arduino by IO Expansion Shield For Arduino(V5) (SKU: DFR0088) with supplied cables.

### Specification

- Supply Voltage: 3.3V to 5V
- Interface: Analog x2,Digital x1
- PH2.0 Interface
- Size:35x39mm
- Weight:15g

## PinOut

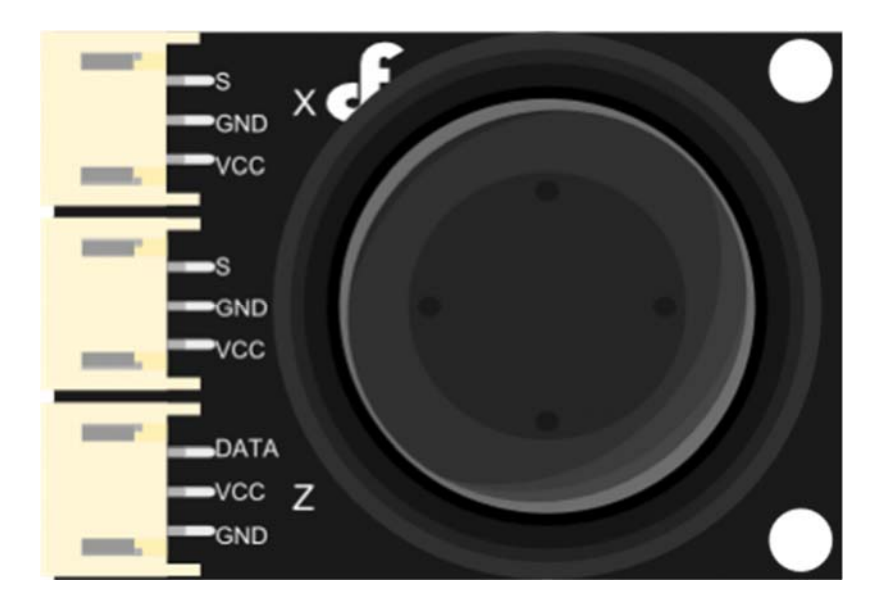

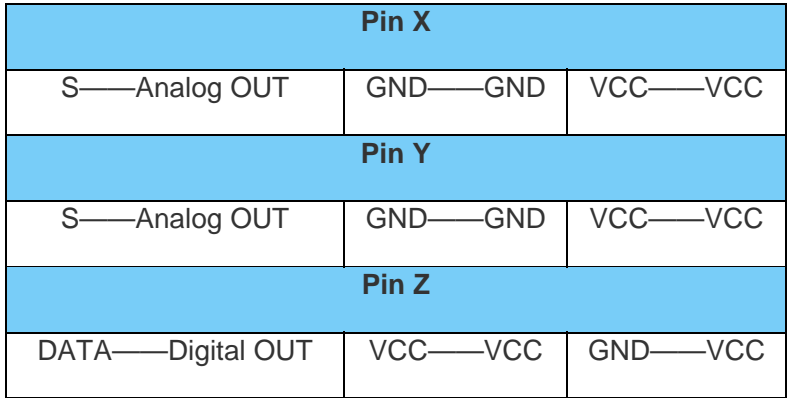

## Tutorial

Connection Diagram 

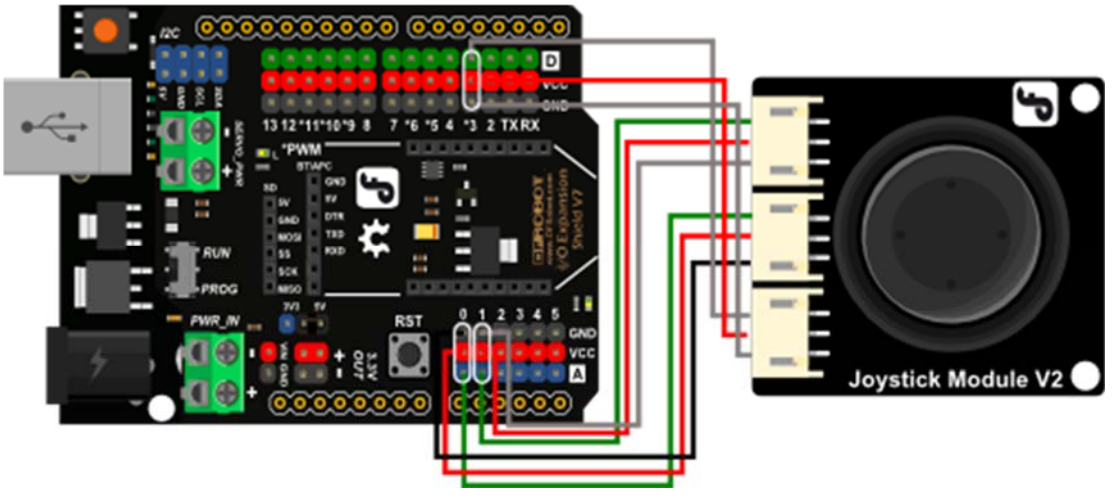

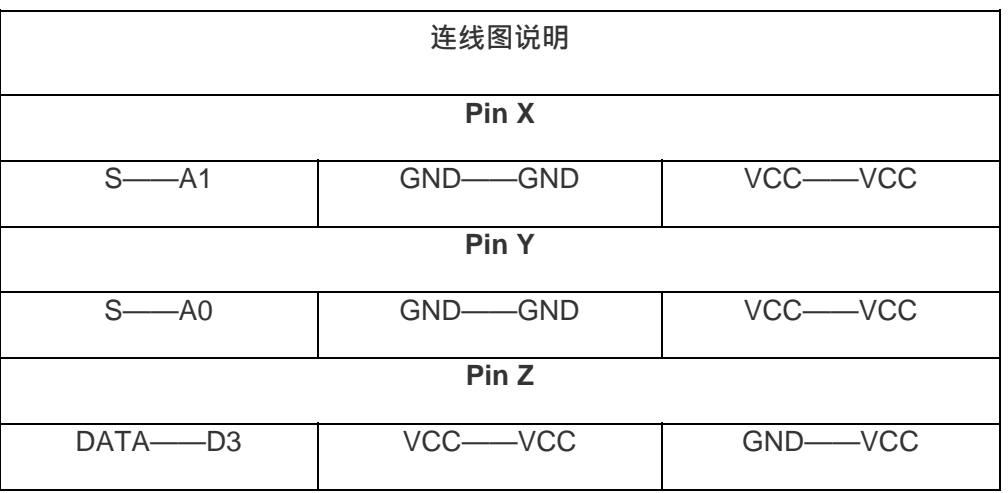

### Sample Code

### Libary installation

// # // # Editor : Lauren from DFRobot // # Date : 17.01.2012 // # Product name: Joystick Module // # Product SKU : [DFR0061](https://www.application-datasheet.com/) 

```
// # Version : 1.0 
// # Description: 
// # Modify the Sample code for the Joystick Module 
// # Connection: 
// # X-Axis -> Analog pin 0 
// # Y-Axis -> Analog pin 1 
// # Z-Axis -> Digital pin 3 
// # 
int JoyStick_X = 0; //xint JoyStick_Y = 1; //y
int JoyStick_Z = 3; //key
void setup() 
{ 
  pinMode(JoyStick_Z, INPUT); 
  Serial.begin(9600); // 9600 bps 
} 
void loop() 
{ 
   int x,y,z; 
  x=analogRead(JoyStick_X); 
  y=analogRead(JoyStick_Y); 
   z=digitalRead(JoyStick_Z); 
   Serial.print(x ,DEC); 
   Serial.print(","); 
   Serial.print(y ,DEC); 
   Serial.print(","); 
   Serial.println(z ,DEC); 
   delay(100);
```
}

# Trouble shooting

More question and cool idea, visit DFRobot Forum